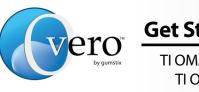

## Get Started with Overo<sup>™</sup> Computer-on-Module

TI OMAP3503-based Overo™ Earth and Water COMs TI OMAP3530-based Overo<sup>™</sup> Fire and Air COMs

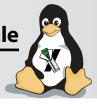

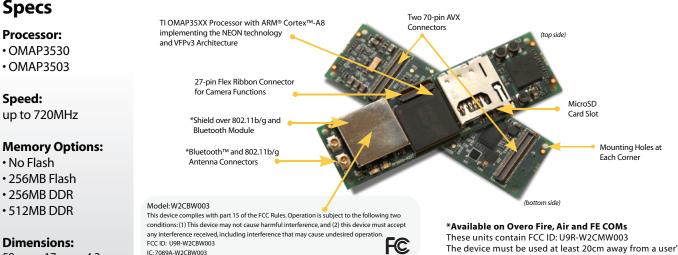

58mm x 17mm x 4.2mm

**Dimensions:** 

Wi2Wi, Inc.

The device must be used at least 20cm away from a user's body.

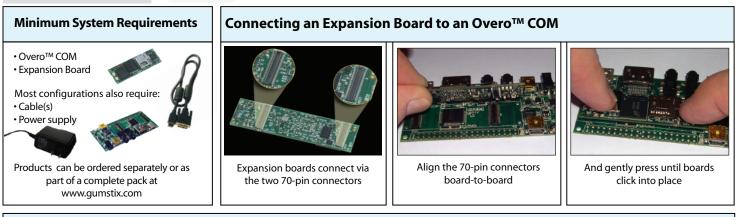

## Start with a Console Session

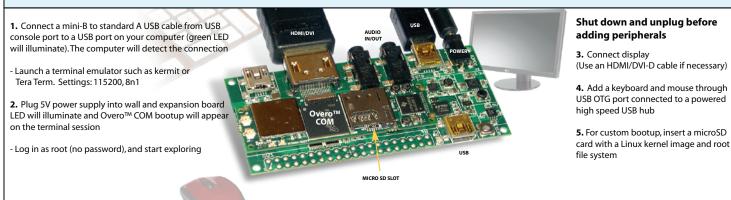

## Using a LCD Touchscreen

To set the 'defaultdisplay' variable in U-Boot:

· Hit 'Enter' to interrupt the boot sequence

- •Type 'setenv defaultdisplay lcd43; saveenv; ' and press 'Enter'. (replace 'lcd43' with 'lcd35' for 3.5" screens)
- Type 'reset' then press 'Enter' or simply press the 'reset' button on the expansion board

Visit www.gumstix.org for the latest tools, resources, community info and help getting started.

Developer Center

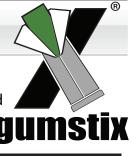

**Adding Peripherals**